## **การปรับขนาดภาพด้วยโปรแกรม Fast stone Photo Resizer**

บางครั้งเราต้องการเอารูปถ่ายจากกล้องดิจิตอลของเรามาใส่ไว้ในเว็บไซต์ ภาพจาก กล้องนั้ นมีขนาดใหญ่และมีจํานวนมาก ก่อนที่จะนําลงในเว็บไซต์ได้นั้นเราควรจะ ปรับขนาดภาพให้เล็กลงก่อน เพื่อให้ผู้เข้าชมไม่ต้องรอโหลดภาพนาน รวมทั้ งภาพที่ ี แสดงผลนั้นไม่ใหญ่จนเกินจำเป็น

เริ่มขั้นตอนแรกของการลดขนาด ไฟล์ภาพนั้น เรากึ่งะต้องโหลดโปรแกรมสำหรับลด ขนาดไฟล์ภาพก่อน ซึ่งจะขอเสนอโปรแกรมที่มีชื่อวา ่ Fast StonePhoto Resizer ซึ่ง ้เป็นโปรแกรมฟรี สามารถดาวน์โหลดได้ผ่านทางลิงก์นี้

<http://www.faststone.org/FSResizerDetail.htm>

## ตัวโปรแกรมจะมีหน้าตาดังนี้

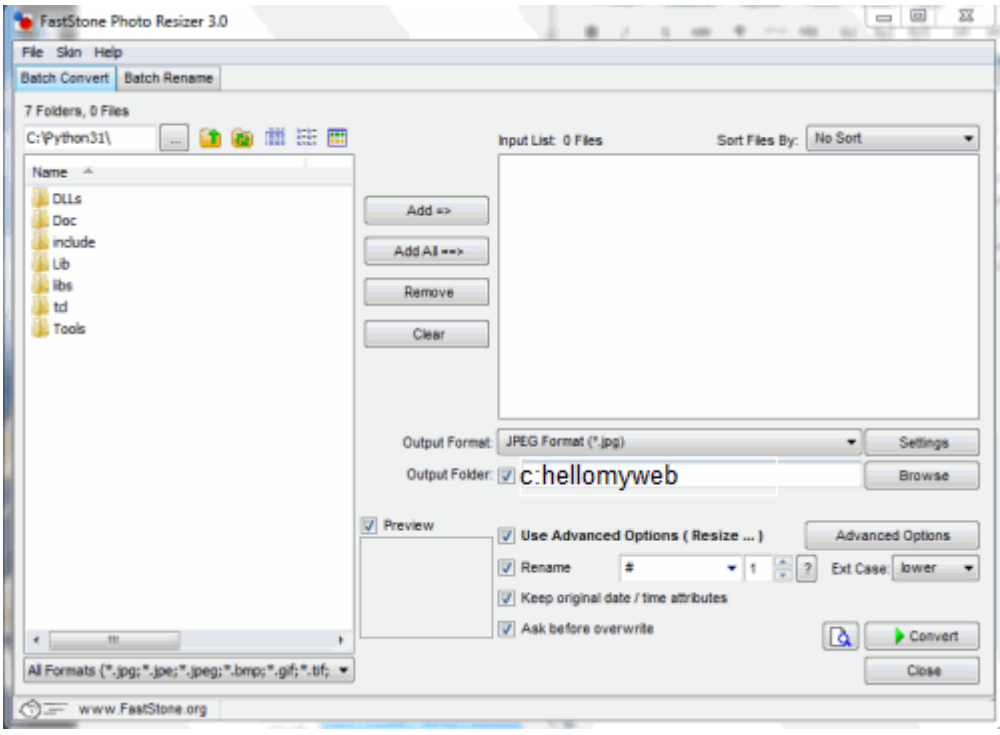

จัดทําโดย นายสรพงศ์ ทินกร ศูนย์เทคโนโลยีดิจิทัล มหาวิทยาลัยวลัยลักษณ์

การใช้งานโปรแกรมนั้นก็ง่ายดายมาก ก่อนอื่นให้เราลากไฟล์ที่ต้องการจะปรับขนาด ไปใส่ไว้ในช่องสีขาวทางด้านขวามือ หรืออาจเลือกไฟล์ด้านซ้ายมือ และคลิกที่ปุ่ ม add ้ก็ได้เช่นเดียวกัน เมื่อเลือกไฟล์ที่ต้องการจะปรับขนาดแล้ว ชื่อไฟล์จะอยู่ในช่องสีขาว ทางขวามือ

เมื่อเราเลือกไฟล์ทั้งหมดที่ต้องการจะปรับขนาดแล้ว ให้เราดูที่ <mark>output format</mark> ตามรูป จะเห็นว่ากำหนดเป็น jpeg format (\*.jpg) นั้นคือหลังจากที่แปลงขนาดภาพแล้วให้ แปลงภาพนั้นเป็ นนามสกุล jpg ด้วย ถ้าเราต้องการให้เป็ นนามสกุลอื่นๆกสามารถ เลือก ได้ และหากต้องการปรับคุณภาพของภาพก็ให้คลิกที่ setting ในส่วนนี้แนะนำให้ ปรับเป็น jpg ตามปรกติจะดีกว่าจากนั้นหัวข้อถัดมา **output folder** เป็น folder ที่ ต้องการให้เกบไฟล์ที่ทําการแปลงเสร็จแล้ว ็

ี ถัดมาให้มาดูที่ปุ่ม advanced option เป็นปุ่มที่สำคัญที่สุด เพราะเป็นการกำหนดขนาด การแปลงของภาพ หลังจากคลิกที่ปุ่ ม advance option จะเห็นดังภาพด้านล่าง

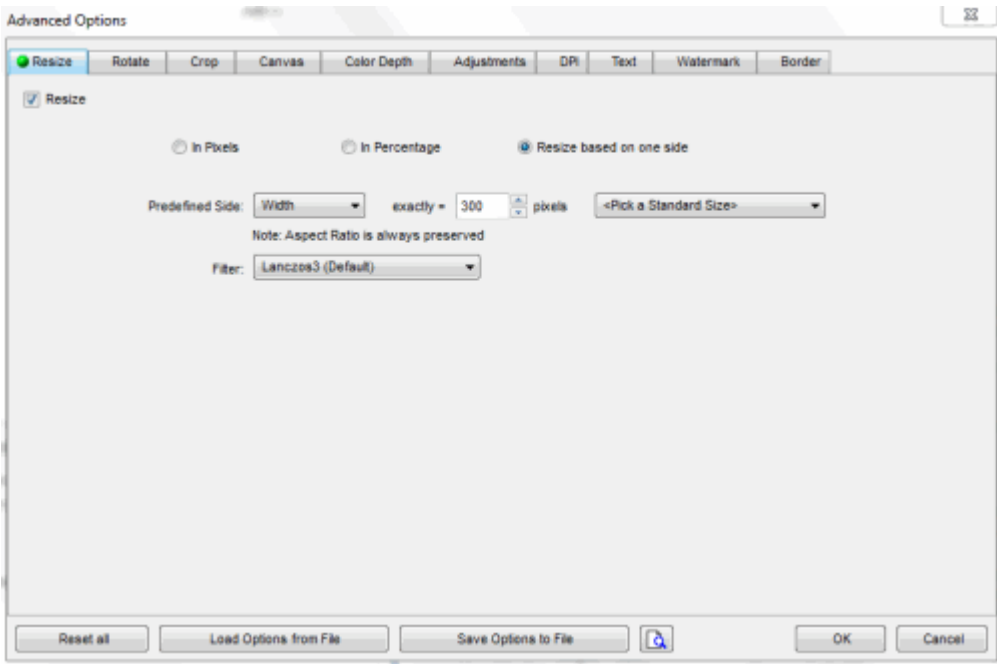

จัดทําโดย นายสรพงศ์ ทินกร ศูนย์เทคโนโลยีดิจิทัล มหาวิทยาลัยวลัยลักษณ์

้ถ้าเลือกตามภาพจะเป็นการปรับขนาดของภาพให้ทุกภาพที่ผ่านการแปลงแล้วมีความ ยาว 300 pixels ส่วนความสูงแล้วแต่ขนาดภาพเดิม เราสามารถใส่ลูกเล่นอื่นๆได้เช่น หากต้องการใส่ลายน้ำก็ให้เลือกที่ watermark หรือต้องการใส่กรอบให้ภาพก็เลือกที่ border รายละเอียดในส่วนนี้ก็ให้ลองไปศึกษากันดู มีคำสั่งและลูกเล่นที่จำเป็นมากมาย สําหรับโปรแกรมนี้ หลังจากที่เราปรับตั้ งค่าเรียบร้อยให้คลิกที่ปุ่ ม ok จะกลับมาเป็ นดัง ภาพด้านล่าง

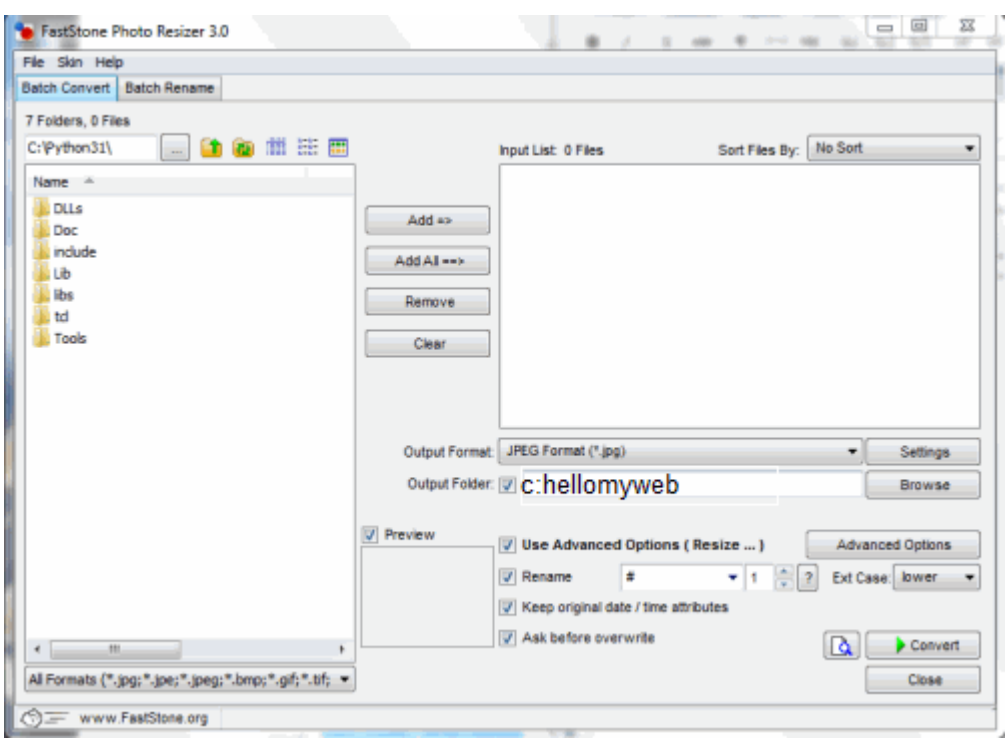

จากนั้นให้เราคลิกที่ปุ่ม convert โปรแกรมจะทำการแปลงภาพตามค่าที่เราได้ตั้งไว้ ก็ เป็ นอันเรียบร้อยการปรับขนาดภาพก่อนทําการอัพขึ้นเว็บไซต์นั้นมีความสําคัญมาก หลายๆเว็บไซต์ไม่ได้ทำการปรับขนาดภาพก่อน แต่ใช้คำสั่ง html เพื่อกำหนดให้ภาพมี ่ ขนาดเล็กลงซึ่งเป็นวิธีที่ผิดไม่แนะนำให้ใช้เพราะจะทำให้เว็บไซต์ของเราโหลดช้ากว่า ้ที่ควรจะเป็น หากเราทำการกำหนดขนาดภาพก่อนจะทำการอัพขึ้นสู่เว็บไซต์จะทำให้ เว็บไซต์ของเราโหลดได้เร็วขึ้น และใช้ทรัพยากรณ์ได้อยางคุ้ ่ มค่าอีกด้วย

จัดทําโดย นายสรพงศ์ ทินกร ศูนย์เทคโนโลยีดิจิทัล มหาวิทยาลัยวลัยลักษณ์